# *BISTECH VERDA*

# HTTP-Rest API Entegrasyon Dokümanı

HTTP Rest v1.11

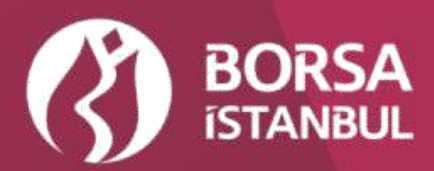

## **İÇİNDEKİLER**

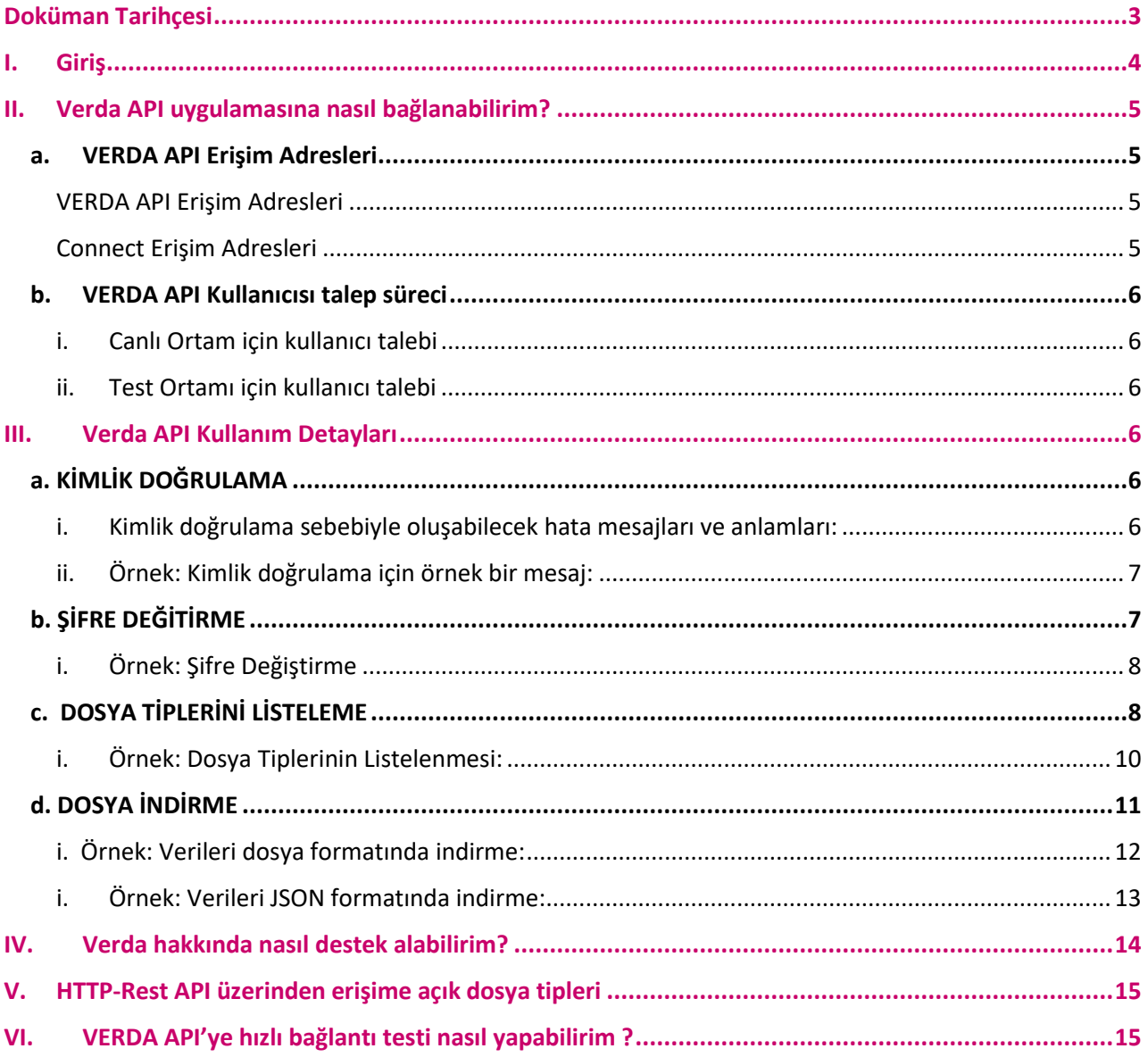

## <span id="page-2-0"></span>Doküman Tarihçesi

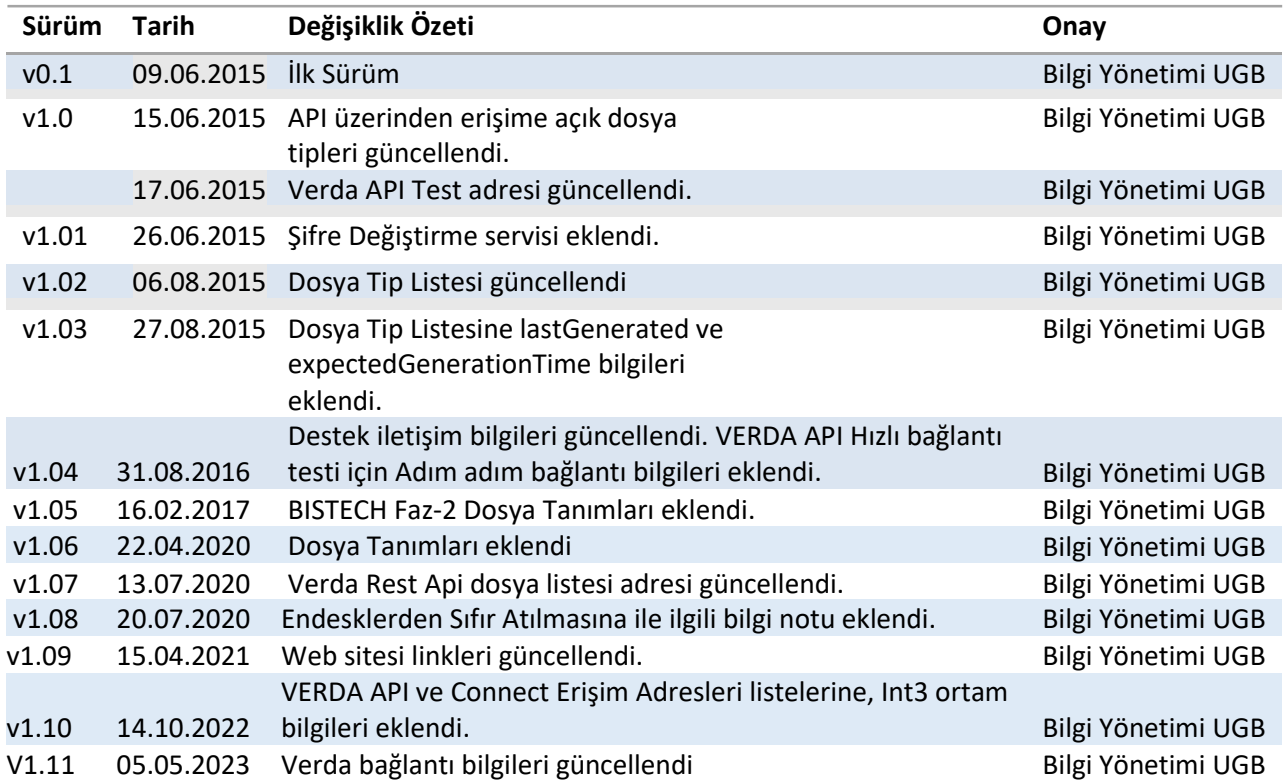

## <span id="page-3-0"></span>I. Giriş

VERDA (**VER**i **DA**ğıtım) sistemi, Borsa İstanbul A.Ş ile iştirak halindeki kurumların (Aracı Kurumlar, Veri Yayın Kuruluşları, Endeks Lisanslama Şirketleri, vb. gibi.) aldıkları hizmetlere ait verilere ve veri dosyalarına ulaşabilecekleri BISTECH ürün ailesi içerisinde geliştirilmiş olan yeni Veri Dağıtım sistemidir.

VERDA HTTP-Rest API ise kurumların VERDA sistemi üzerindeki veri dosyalarına programatik olarak erişmelerini sağlamak üzere geliştirilmiş olan bir Web Servis uygulamasıdır. Kurumlar bu uygulama üzerinden yetkili oldukları dosyaları belirli kriterler ile sorgulayıp kendi sistemlerine indirebilirler. Dökümanın geri kalanında VERDA HTTP-Rest API, sadece API olarak anılacaktır.

Bu doküman içerisinde web servisinin kullanım örnekleri **wget** üzerinden verilmiştir. Sistem standart Rest web servis protokolü ile geliştirilmiş olduğundan, entegrasyonu yapacak olan kişi ve kurumlar wget yerine kendi tercih ettikleri herhangi bir programlama dili ve teknoloji ile istemci yazılımlarını geliştirebilirler.

\* Wget ile ilgili detaylı bilgi <http://www.gnu.org/software/wget/manual/wget.html>\_adreslerinden alınabilir.

## <span id="page-4-0"></span>II. Verda API uygulamasına nasıl bağlanabilirim?

Kurumların API üzerinden VERDA sistemine erişebilmeleri için kendilerine ait API kullanıcılarını Borsa Yardım Masası ve Destek birimleri ile iletişime geçerek açtırmaları gerekmektedir. API erişim adresleri ve kullanıcı talep süreci aşağıdaki detaylandırılmıştır.

#### <span id="page-4-1"></span>**a. VERDA API Erişim Adresleri**

Verda API canlı ve test ortamı adresleri aşağıdaki şekildedir. Test ortamı, kurumların kendi sistemleri ile VERDA API entegrasyon yazılımlarını geliştirme süreçlerinde testlerini yapabilmeleri için sunulmuştur.

Her iki ortam için de kurumların kendilerine ait API kullanıcılarını Borsa Kurum Dışı Hizmet Masası ile iletişime geçerek talep etmeleri gerekmektedir.

Test ortamlarına internet üzerinden bütün müşterilerimiz erişebilir. Ya da Borsa İstanbul ile VPN bağlantısı olan üyelerimiz diledikleri takdirde BORSA VPN bağlantıları olan bir bilgisayardan VERDA API ortamına erişebilirler. BORSA VPN bağlantısı üzerinden VERDA API'ye erişmek isteyen müşterilerimiz ilgili bilgisayarın HOSTS dosyasına aşağıdaki tabloda yer alan ifadeyi eklemedirler.

<span id="page-4-2"></span>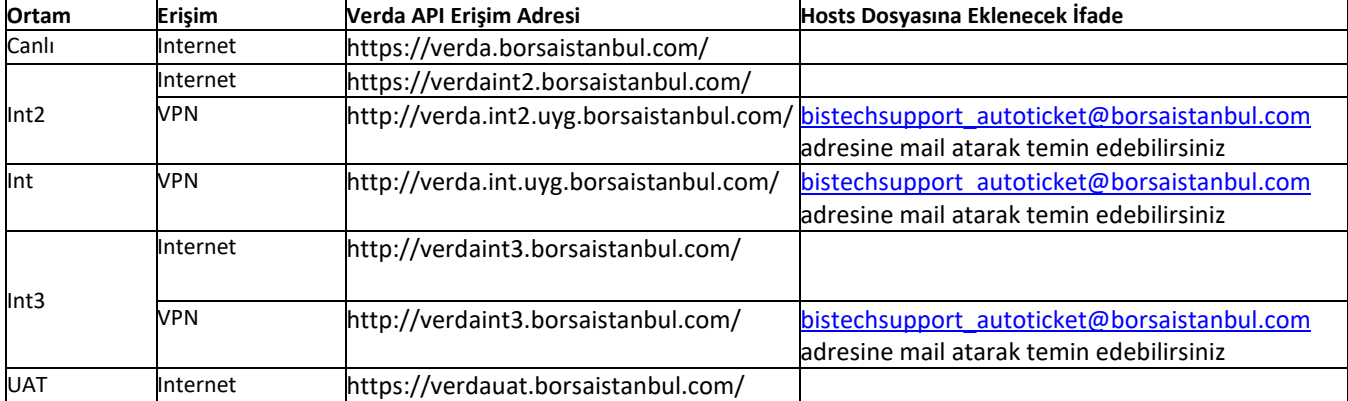

#### VERDA API Erişim Adresleri

#### Connect Erişim Adresleri

<span id="page-4-3"></span>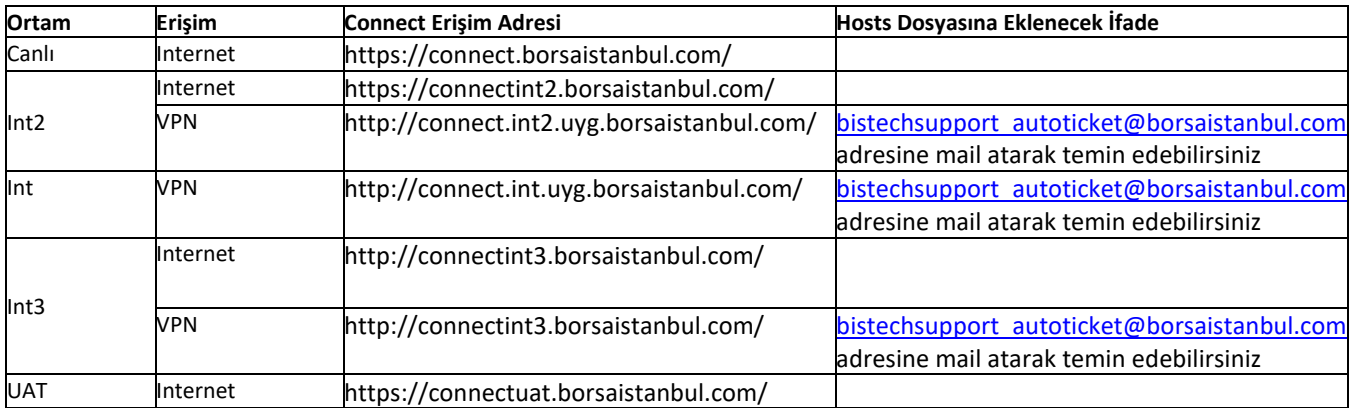

#### <span id="page-5-0"></span>**b. VERDA API Kullanıcısı talep süreci**

#### i. Canlı Ortam için kullanıcı talebi

<span id="page-5-1"></span>API kullanıcısı oluşturulabilmesi için öncelikle her kurumun BIST-Connect sistemine erişimlerini sağlayacakları birer "gerçek kişi" kullanıcısı olması gerekmektedir. Kurumların BISTCONNECT sistemine erişim almaları için destek sayfasındaki ( <https://www.borsaistanbul.com/tr/sayfa/580/connectverda> ) *"BISTECH Connect Kullanıcı Oluşturma Taahhütnamesi"* dokümanını doldurarak Borsa'ya göndermeleri yeterlidir. Bu taahhütname ile ilgili kurum için bir süper kullanıcı tanımı yapılacak ve bu kullanıcının BISTCONNECT ekranları üzerinden VERDA ekranlarına erişimi ve VERDA API kullanıcısının şifresini yönetebilmesi mümkün olacaktır.

<span id="page-5-6"></span>VERDA sistemine API üzerinden bağlanmak için, Borsa Kurum Dışı Hizmet Masası ve Destek birimleri ile iletişime geçerek şirketinize ait bir "API uygulama" kullanıcısını ayrıca talep edilmesi gerekmektedir. Talebiniz ardından API kullanıcısı tanımlanacak ve detay bilgileri (kullanıcı adı, geçici şifresi) BISTCONNECT'e girmesi için yetkilendirdiğiniz şirket personelinize e-posta ile iletilecektir.

E-Posta ile gönderilen API şifresi bloke durumdadır ve kullanılabilir hale gelmesi için şifrenin sıfırlanması ve yeni şifre oluşturulması gerekmektedir. Yetkili personeliniz BIST-Connect uygulamasına giriş yaparak "Kullanıcı yönetimi" ekranından, şirketiniz için tanımlanmış olan VERDA API kullanıcısının şifresini değiştirmelidir. Şifre değişimini VERDA API Şifre Değiştirme servisi üzerinden de şifreyi değiştirebilirsiniz.

Bu şifre değişiminden sonra personelinizin belirleyeceği yeni şifreyi kullanarak, VERDA API'ye kullanıcı adı ve şifreniz ile erişiminiz mümkün olacaktır.

#### ii. Test Ortamı için kullanıcı talebi

<span id="page-5-2"></span>Test ortamı erişimleri için Canlı ortamda olduğu gibi gerçek bir BISTCONNECT kullanıcısı gerekmemektedir. [bistechsupport\\_autoticket@borsaistanbul.com](mailto:Verda.support@borsaistanbul.com) adresine başvuru yaparak test ortam üzerinde kurumunuz için tanım yapılmasını ve kullanıcı bilgilerini edinebilirsiniz.

## <span id="page-5-3"></span>III. Verda API Kullanım Detayları

#### <span id="page-5-4"></span>**a. KİMLİK DOĞRULAMA**

API'a yapılan her istek kimlik doğrulamadan geçer. Her istek kimlik bilgisi içermelidir. API kullanımı **HTTP Basic Authentication** yöntemi ile yapılır.

#### <span id="page-5-5"></span>i. Kimlik doğrulama sebebiyle oluşabilecek hata mesajları ve anlamları:

- 1. **401 Unauthorized:** Hatalı kullanıcı adı ya da şifre
- 2. **401 Unauthorized:** Kullanıcı bloklanmış
- 3. **401 Unauthorized:** Kullanıcı pasif
- 4. **403 Forbidden:** Kullanıcı tipi VERDA Rest API için yetkili değil

### <span id="page-6-0"></span>ii. Örnek: Kimlik doğrulama için örnek bir mesaj:

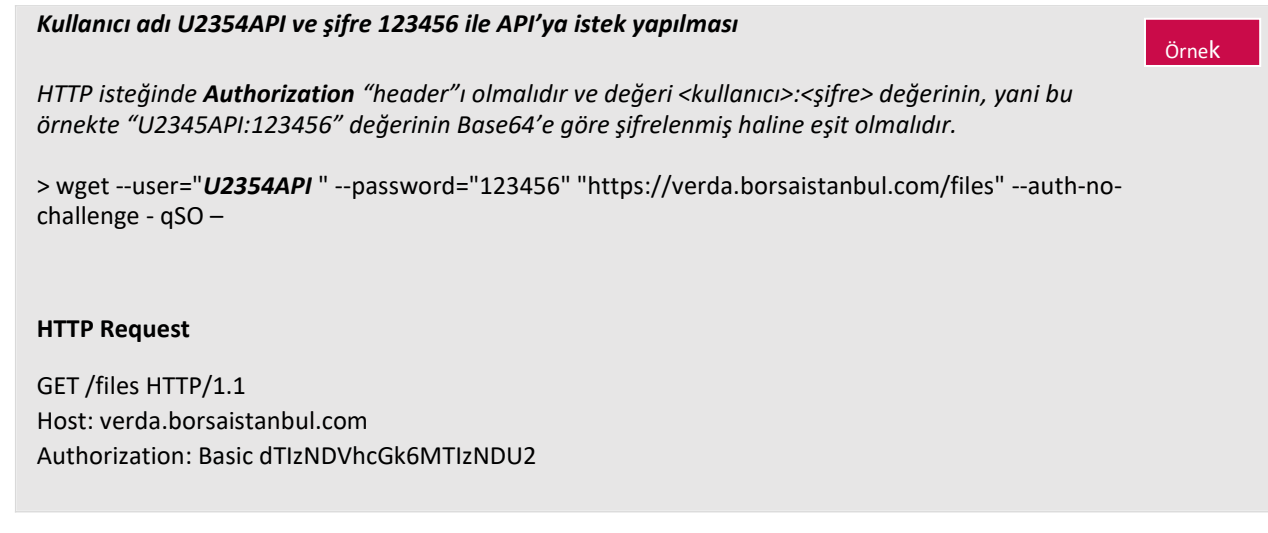

## <span id="page-6-1"></span>**b. ŞİFRE DEĞİTİRME**

Verda API kullanıcısının şifresini değiştirmek için kullanılır.

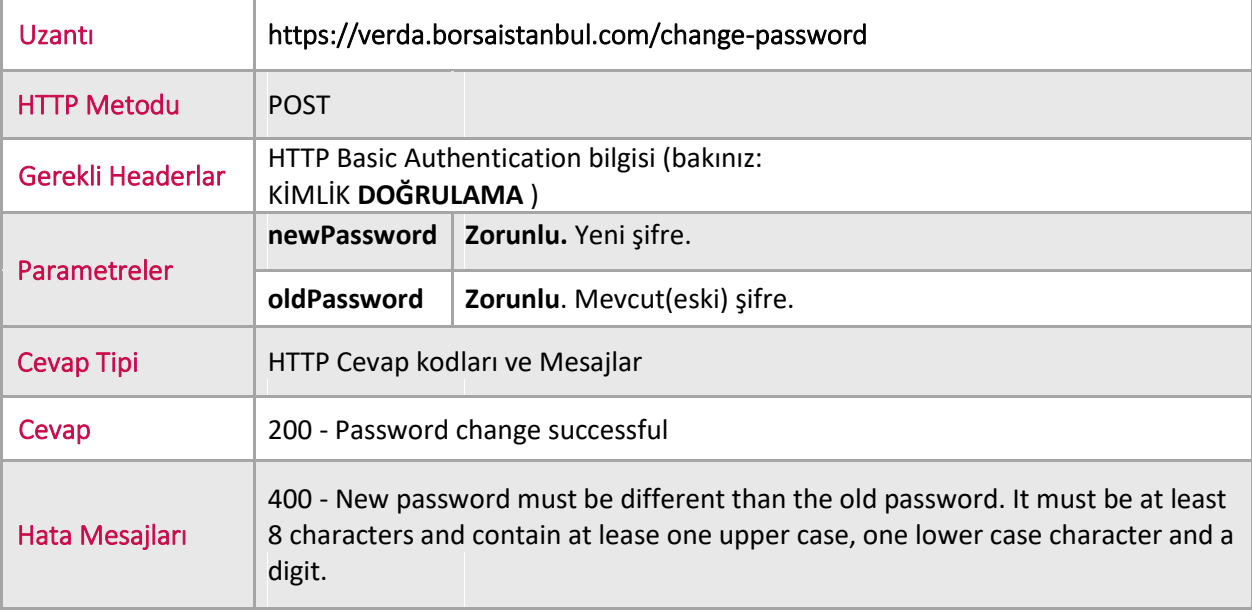

#### <span id="page-7-0"></span>i. Örnek: Şifre Değiştirme

Örnek >wget [http://verda.borsaistanbul.com/change-password/ -](http://verda.borsaistanbul.com/change-password/)-user="U22623API" -password="U22623API" -- post-data='{"oldPassword":"U22623API", "newPassword":"Aa1234567"}' --header=Content-Type:application/json --auth-no-challenge -qSO-**HTTP Request** POST /change-password HTTP/1.1 Host: verda.borsaistanbul.com Authorization: Basic dTIyNjIzYXBpOkFhMTIzNDU2 Cache-Control: no-cache **HTTP Response** HTTP/1.1 200 OK X-Request-Id: b830eebb-918e-4460-b424-5aec80b8fe9e Content-Type: application/json Date: Fri, 26 Jun 2015 08:58:44 GMT Connection: keep-alive Transfer-Encoding: chunked Proxy-Connection: keep-alive Password change successful

#### <span id="page-7-1"></span>**c. DOSYA TİPLERİNİ LİSTELEME**

Dosya tiplerini listeleme uzantısı ile sadece kurumunuzun erişim yetkisi olduğu dosya tipleri listelenir. Bu liste ile sayesinde API üzerinden hangi dosyalara erişebileceğinizi görüp dosya tipleri hakkındaki bilgilere ulaşabilirsiniz.

Ayrıca dönen cevap içerisindeki "**links**" başlığı ile ilgili dosya tipinden bir dosyayı (veya JSON içeriğini) indirebilmeniz için çağırım örnekleri listelenmektedir.

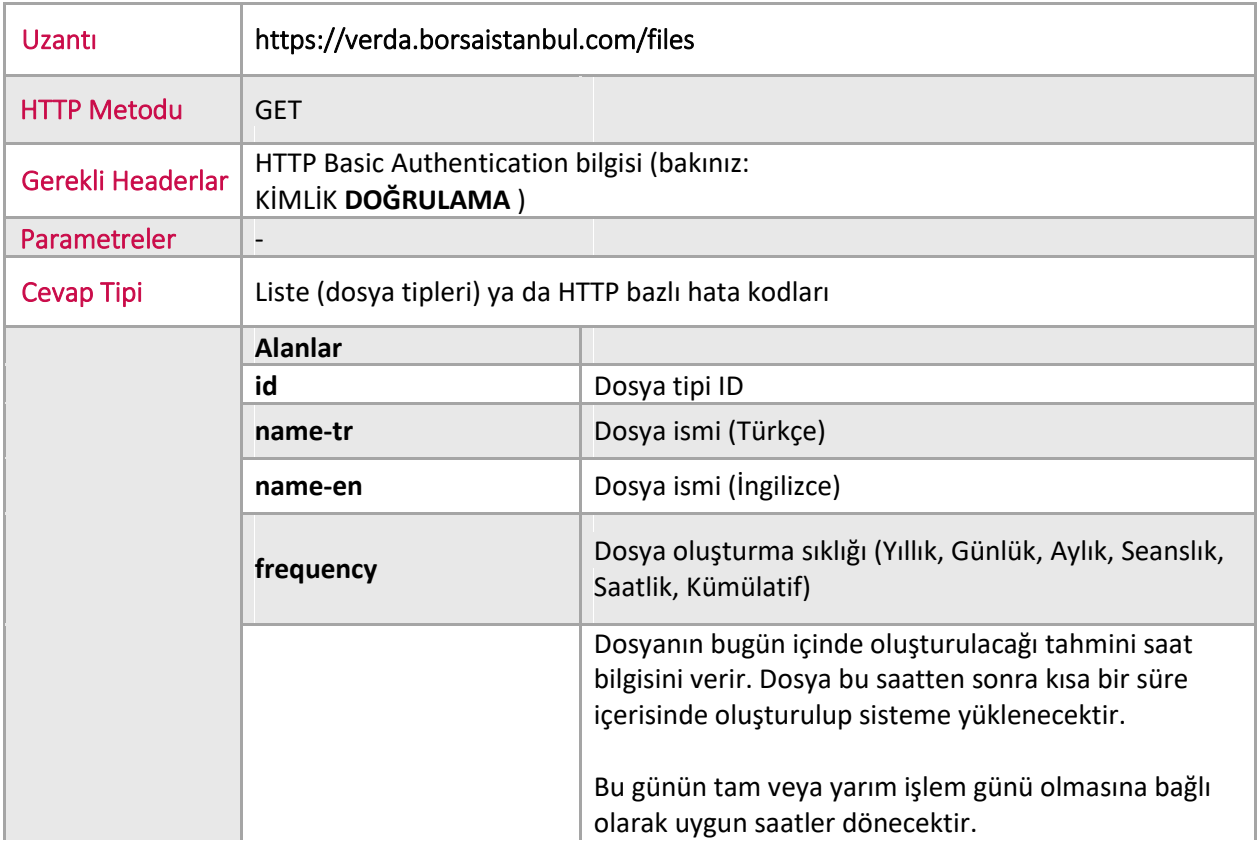

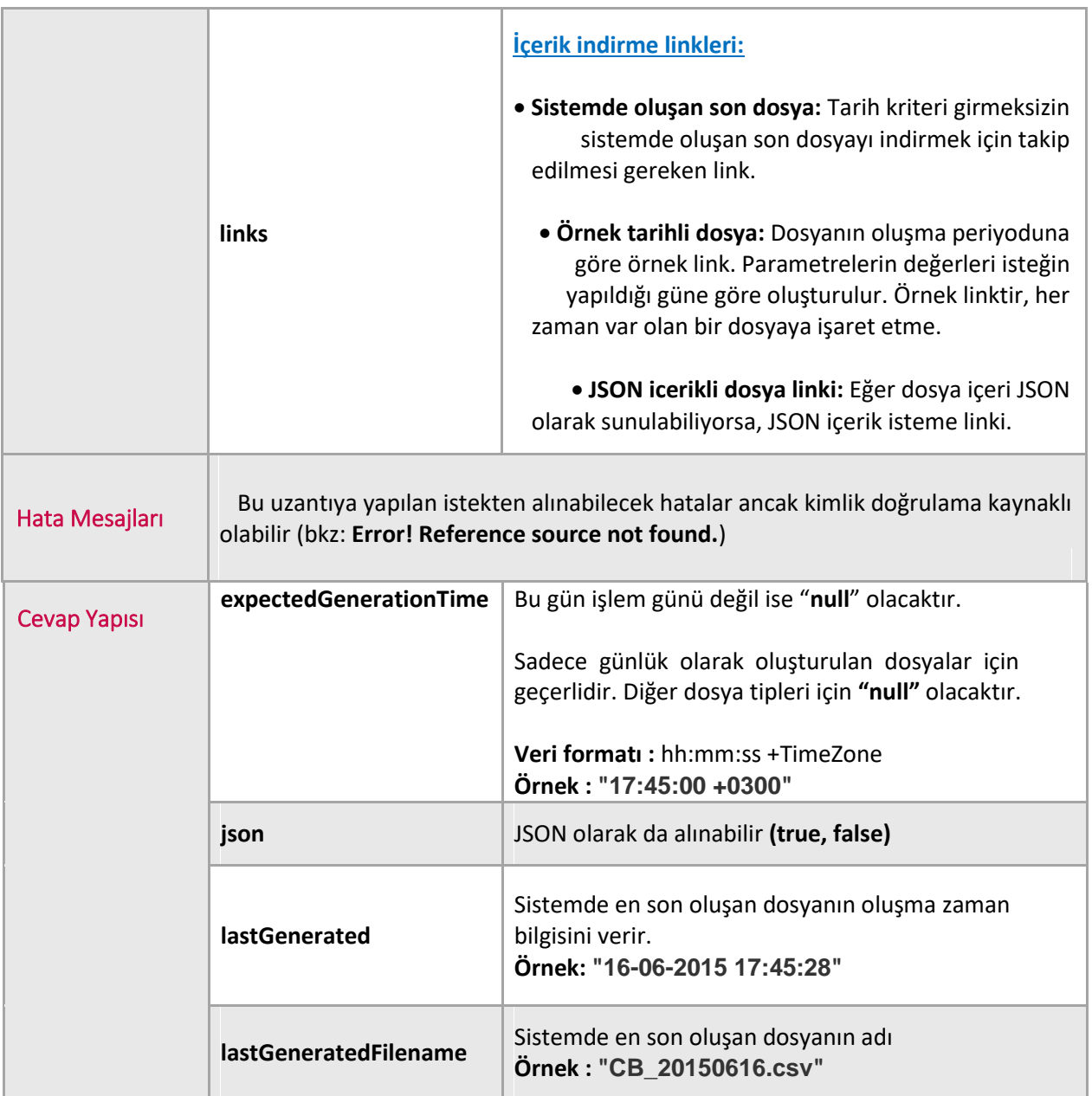

 $\bar{\gamma}$ 

```
Yetki Dahilindeki Dosya Tiplerinin Listelenmesi:
                                                                                                                          Örnek
>wget --user="U22623API" --password="qweqwe" "https://verda.borsaistanbul.com/files" --
auth-no-challenge -qSO –
HTTP Request
GET /files HTTP/1.1
Host: verda.borsaistanbul.com
Authorization: Basic dTIyNjIzYXBpOkFhMTIzNDU2
Cache-Control: no-cache
HTTP Response
Access-Control-Allow-Methods → GET, HEAD, POST
Connection → keep-alive
Content-Encoding → gzip
Content-Type → application/json
Date → Thu, 11 Jun 2015 17:11:28 GMT
Server → borsa
Transfer-Encoding → chunked
\lceil{ "id": 57,
         "name": "Tüm emirler",
         "frequency": "Daily", 
         "expectedGenerationTime": "17:45:00 +0300", 
"json": false,
         "lastGenerated": "10-06-2015 17:45:28", 
         "lastGeneratedFilename": 
         "TED_20150610.csv", "links": [
             {
                   "description": "Download Latest file", 
"href": "files/download?type=57"
             },
              {
                  "description": "Download Latest File with Date/Session Criteria",
                  "href": "files/download?type=57&year=2015&month=6&day=11"
             }
         ]
     },
         { "id": 102,
         "name": "Toplam İşlem Hacmi, İşlem Miktarı ve Sözleşme Sayısı",
         "frequency": "Daily", 
"expectedGenerationTime": "17:45:00 +0300", 
         "json": false,
         "lastGenerated": "10-06-2015 17:46:48", 
         "lastGeneratedFilename
         "TIS_20150610.csv", "links": [
              {
                   "description": "Download Latest file", 
"href": "files/download?type=102"
             },
              {
                   "description": "Download Latest File with Date/Session Criteria", 
"href": "files/download?type=102&year=2015&month=6&day=11"
             }
         ]
     },
     { "id": 103,
         "name": "Üye Bazında Seanslık İşlem Sıralaması",
         "frequency": "Each Session", 
"expectedGenerationTime": "17:45:00 +0300", 
"json": false,
         "lastGenerated": "10-06-2015 17:45:38", 
         "lastGeneratedFilename": "UI_20150610.zip", 
         "links": [
             {
                   "description": "Download Latest file", 
"href": "files/download?type=103"
             },
              {
                  "description": "Download Latest File with Date/Session Criteria", "href": 
                  "files/download?type=103&year=2015&month=6&day=11&session=1"
              }
        ]
     },
 . . . . .
]
```
## <span id="page-10-0"></span>**d. DOSYA İNDİRME**

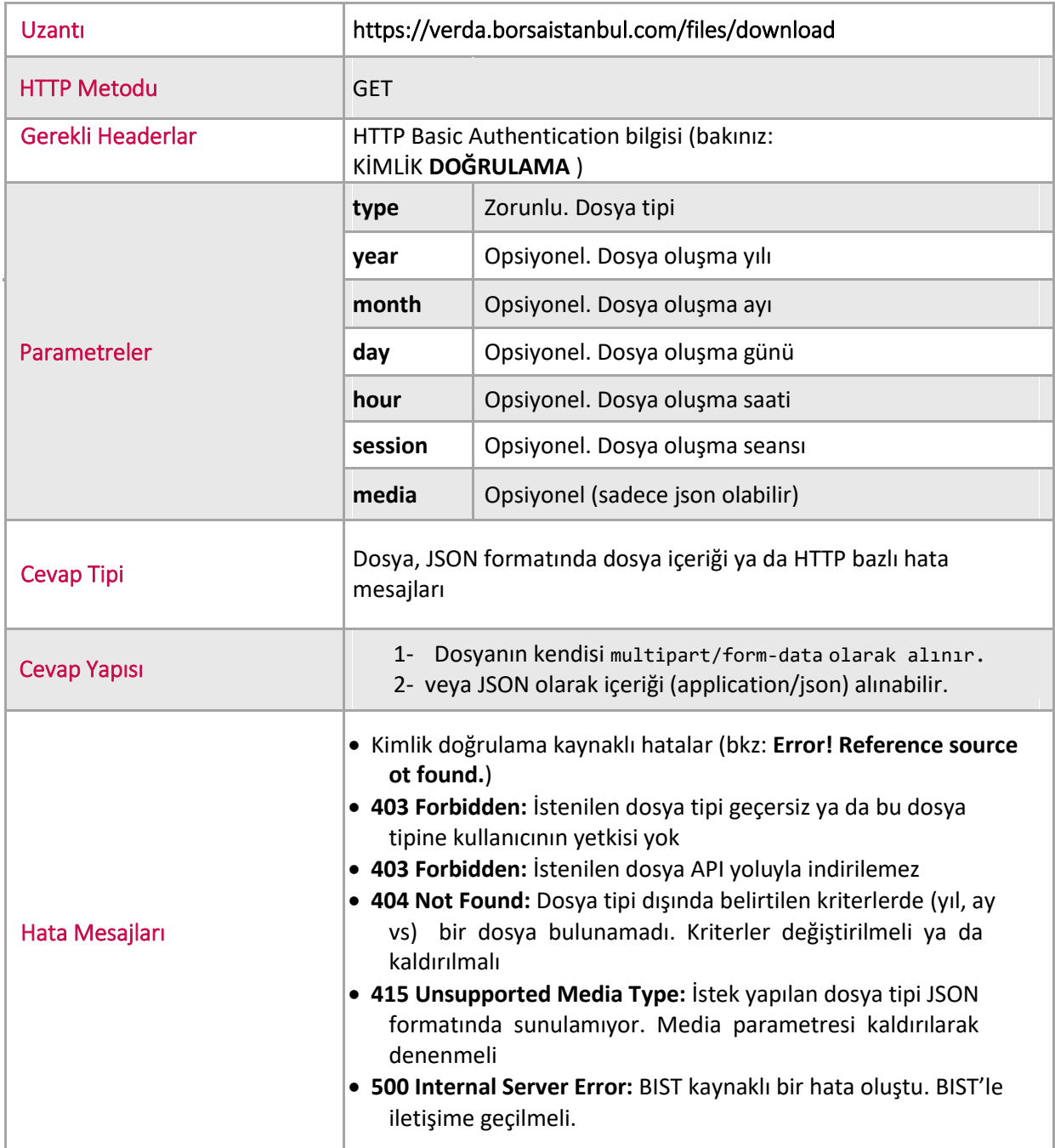

#### <span id="page-11-0"></span>i. Örnek: Verileri dosya formatında indirme:

#### **Kira sertifkaları endeks bilgilerini veri dosyası olarak indirme** Örnek >wget --user="U22623API" --password="qweqwe" "https://verda.borsaistanbul.com/files/download?type=204" --auth-no-challenge - content-disposition –qS **HTTP Request** GET /files/download?type=204 HTTP/1.1 Host: verda.borsaistanbul.com Authorization: Basic dTIyNjIzYXBpOkFhMTIzNDU2 Cache-Control: no-cache **HTTP Response** Access-Control-Allow-Methods → GET, HEAD, POST Connection → keep-alive Content-Encoding → gzip Content-Type → multipart/form-data Date → Thu, 11 Jun 2015 17:25:06 GMT Server → borsa Transfer-Encoding → chunked X-Request-Id → 45ff606a-6fcd-40f4-8642-38b8d91c6899 content-disposition → attachment; filename=lease\_certificates\_indices.csv vary → Accept-Encoding **Not: lease\_certificates\_indices.csv** isimli dosya komutun çağrıldığı klasöre indirilir.

#### i. Örnek: Verileri JSON formatında indirme:

```
Kira sertifkaları endeks bilgilerini JSON formatında alma Örnek
>wget --user="U22623API" --password="qweqwe"
 "https://verda.borsaistanbul.com/files/download?type=57&media=json" --auth-no-challenge 
 -- content-disposition –qSO –
 HTTP Request
 GET /files/download?type=204&media=json HTTP/1.1
 Host: verda.dev.uyg.borsaistanbul.com
 Authorization: Basic dTIyNjIzYXBpOkFhMTIzNDU2
 Cache-Control: no-cache
 HTTP Response
 Access-Control-Allow-Methods → GET, HEAD, POST
 Connection → keep-alive
 Content-Encoding → gzip
 Content-Type → application/json
 Date → Thu, 11 Jun 2015 17:30:12 GMT
 Server → borsa
 Transfer-Encoding → chunked
 X-Request-Id → 95dbba27-c747-4bb0-bddc-9e90c2e70ecf
 vary → Accept-Encoding
 \lceil{
 "Date": "28/06/2013", 
 "GovernmentLeaseCertificates": "100.0", 
 "CorporateLeaseCertificates": "100.0"
 },
 {
 "Date": "01/07/2013", 
 "GovernmentLeaseCertificates": "99.95025", 
 "CorporateLeaseCertificates": "100.06017"
 },
 {
 "Date": "02/07/2013", "GovernmentLeaseCertificates": 
 "100.14951", "CorporateLeaseCertificates": 
 "100.08023"
 }….
```
## <span id="page-13-0"></span>IV. Verda hakkında nasıl destek alabilirim?

Verda uygulaması ve HTTP-Rest API hakkındaki soru ve yardım talepleriniz için aşağıdaki irtibat adresleri ile iletişime geçebilirsiniz;

- VERDA Destek e-posta adresi : [bistechsupport\\_autoticket@borsaistanbul.com](mailto:bistechsupport_autoticket@borsaistanbul.com)
- Borsa Kurum Dışı Hizmet Masası Telefonu : +90.212.298.24.27 #1

Herhangi bir hata ile karşılaşmanız durumunda, size daha iyi destek verebilmemiz için alınan hata ile ilgili detaylı bilgileri aşağıdaki formatta bistechsupport autoticket@borsaistanbul.com adresine bildirmenizi rica ederiz.

Hata mesajı içerisindeki errorID veya X-Request-ID ile belirtilen değer hatanızın tarafımızca LOG kayıtları içerisinden araştırılabilmesi için gönderilmesi önem arz etmektedir.

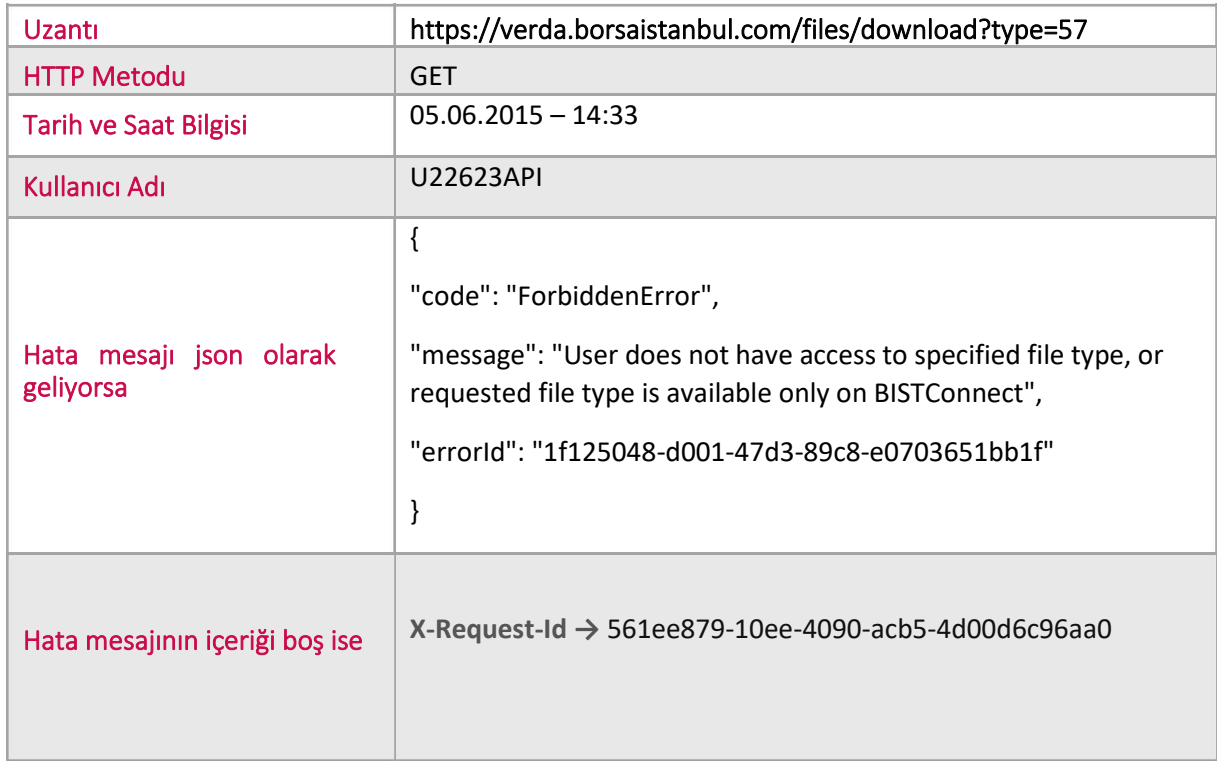

#### **Verda Hata Bildirim Örnek Şablon;**

## V. HTTP-Rest API üzerinden erişime açık dosya tipleri

API ile VERDA sistemi üzerindeki dosya türlerinden kurumların sadece programatik olarak entegrasyon ihtiyacı duyabilecekleri dosyalara erişim sunulmaktadır.

Mevcut<https://www.borsaistanbul.com/files/verda-http-rest-api-file-descriptions.xlsx> adresinde listelenmiştir. Her kurum kendi almış olduğu ürün ve hizmet özelliklerine göre yetkisi dâhilinde olan dosyalara erişebilirler.

## VI. VERDA API'ye hızlı bağlantı testi nasıl yapabilirim ?

Aşağıda , VERDA API'ye nasıl hızlı ve basitçe bağlantı yapabileceğinizi ve bağlantınızı test edebileceğinizi adım adım aşağıda bulabilirsiniz :

- 1- CONNECT Super User için Borsa İstanbul'a başvurmalısınız. Borsa İstanbul tarafından kullanıcı tanımlaması yapılmış olmalı.
- 2- VERDA API Kullanıcnız için Borsa İstanbul'a başvurmalısınız. Borsa İstanbul tarafından kullanıcı tanımlamanız yapılmış olmalı.
- 3- CONNECT Super Kullanıcınız 'a giriş yaparak VERDA API Kullanıcınızın şifresini Super Kullanıcıya gönderilen e-posta içerisindeki geçici şifreyi kullanarak sıfırlamalı, yeni bir şifre belirlemelidir. Bu işlem CONNECT -> "Kullanıcılar ve Yetkiler" -> "API ve Uygulama Kullanıcıları" -> "Şifre Değiştir" butonu üzerinden yapılabilir.

NOT : e-posta'nın gelmediğini düşünüyorsanız. Lütfen SpamBox/JunkBox'ınızı da kontrol ediniz.

- <span id="page-14-0"></span>4- VERDA API kullanıcı bağlantı testini yapmak için internete bağlı olan bir bilgisayardan , Google Chrome tarayıcısının güncel versiyonun yükleyiniz.
- 5- Google Chrome Web Store'da yer alan POSTMAN eklentisini Google Chrome'a kurunuz. Ve çalıştırınız.
- <span id="page-14-1"></span>6- Aşağıdaki resimde POSTMAN ekranında adım adım nasıl VERDA API bağlantınızı test edebileceğinizi görebilirsiniz :
	- Adım 1 Authorization menüsüne basın.
	- Adım 2 Authorization tipi olarak "Basic Auth" seçin.
	- Adım 3 Size Borsa İstanbul'a yaptığınız başvuru sonucu verilen VERDA API Kullanıcı adını giriniz.
	- Adım 4 connect.borsaistanbul.com'a girerek sıfırladığınız yeni VERDA API şifrenizi giriniz.
	- Adım 5 "Update Request" butonuna basınız.
	- Adım 6 "Get" protokolünün seçili olduğundan emin olunuz.
	- Adım 7 Erişmek istediğiniz VERDA API fonksiyonu için ilgili URL'i yazınız.
		- i. https://verda.borsaistanbul.com /files : Bu fonksiyon ile şirketinize yetkilendirilmiş dosya tiplerinin listesi ve bu dosya tipiyle ilgili çeşitli bilgileri sorgulayabilirsiniz.
		- ii. https://verda.borsaistanbul.com /files/download?type=XXX : Bu fonksiyon ile XXX yazan yere indirmek istediğiniz dosyanın tip numarasını yazarak , seçtiğiniz dosya tipindeki sisteme son yüklenmiş olan dosyayı indirebilirsiniz.

iii. https://verda.borsaistanbul.com /files/download?type=XXX&year=YYYY&month=MM&day=DD : Bu fonksiyon ile XXX yazan yere indirmek istediğiniz dosyanın tip numarasını yazarak , YYYY kısmına yıl , MM kısmına ay ve DD kısmına gün bilgisini yazarak seçtiğiniz dosya tipindeki sisteme belirttiğiniz tarihteki bir dosyayı indirebilirsiniz.

Adım 8 – "Send" butonuna basarak sorgulama yapınız.

NOT: VERDA API'den indirilen bazı dosya tipleri zip formatında olabilir ve indirildikten sonra unzip yapılması gerekebilir. VERDA API Entegrasyonunda bu husus göz önünde bulundurulmalıdır.

NOT: VERDA API'den <u>https://verda.borsaistanbul.com /files</u> sorgusunu yaptığınızda her dosya tipindeki dosyanın sisteme tahmini yüklenme saati belirtilmiştir. Dolayısıyla VERDA sistemlerini gereksiz meşgul etmemek için yapılacak entegrasyonlarda dosyaların "expectedGenerationTime" alanına dikkat edilmesini rica ederiz.

NOT: VERDA API ile ilgili test ortamları için kullanıcı adı ve sifre edinmek için bistechsupport autoticket@borsaistanbul.com 'dan destek talep ediniz.

NOT : CONNECT ile ilgili test ortamları için kullanıcı adı ve şifre edinmek için <u>[bistechsupport\\_autoticket@borsaistanbul.com](mailto:bistechsupport_autoticket@borsaistanbul.com)</u> 'dan destek talep edebilirsiniz. CONNECT Test ortamlarında her şirkete ait tek bir kullanıcı tanımlanmaktadır. Bu kullanıcının test ortamında şifresi güncellenememektedir.

NOT: 27.07.2020 tarihinden itibaren ( ve bu tarih dahil olmak üzere) TL cinsi BIST Pay Endekslerinden ve Müşteri Endekslerinden iki sıfır atılmıştır. Bu tarihten önceki dosyalardaki endeks değerlerinin 100'e bölünerek ve bölen değerlerinin 100'le çarpılarak kullanılması gerekmektedir. Ayrıca endekslerden sıfır atılması sonucu VİOP'ta işlem gören endeks vadeli işlem ve opsiyon sözleşmelerinde de değişiklikler yapılmıştır. 27.07.2020 tarihinden önceki VİOP dosyaları kullanılırken bu hususun dikkate alınması gerekmektedir. Bahsi geçen hususlarda Borsa İstanbul'un herhangi bir sorumluluğu bulunmamaktadır.

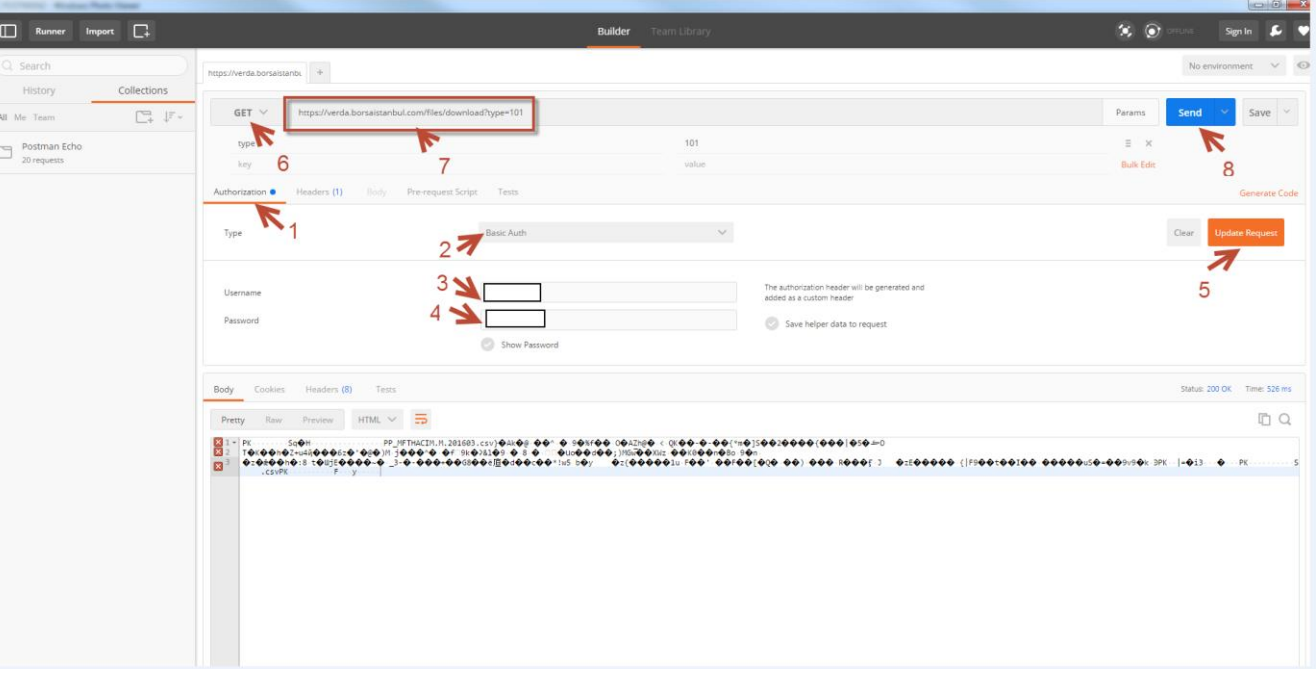